## **Login mit TV Classic und TV Premium**

TV Box Arris TV Box Amino Aria TV Box Amino Amigo

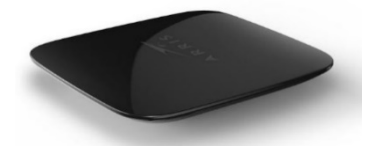

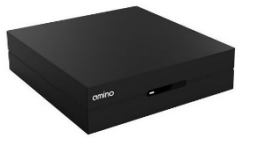

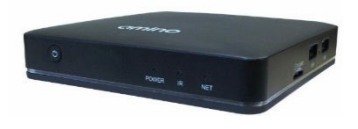

Für die Benutzung des WebTV oder der TV App, muss man sich zuerst einmalig registrieren. Und so wird's gemacht:

1. Öffnen Sie die Seite [https://tv.iway.ch](https://tv.iway.ch/) und klicken dann auf "Registrieren".

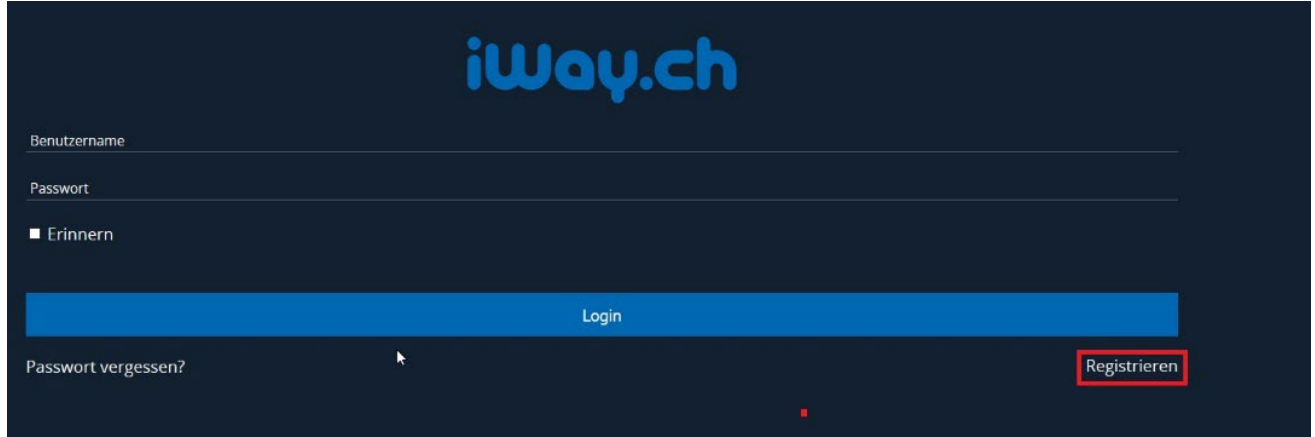

## 2. Klicken Sie "Weiter"

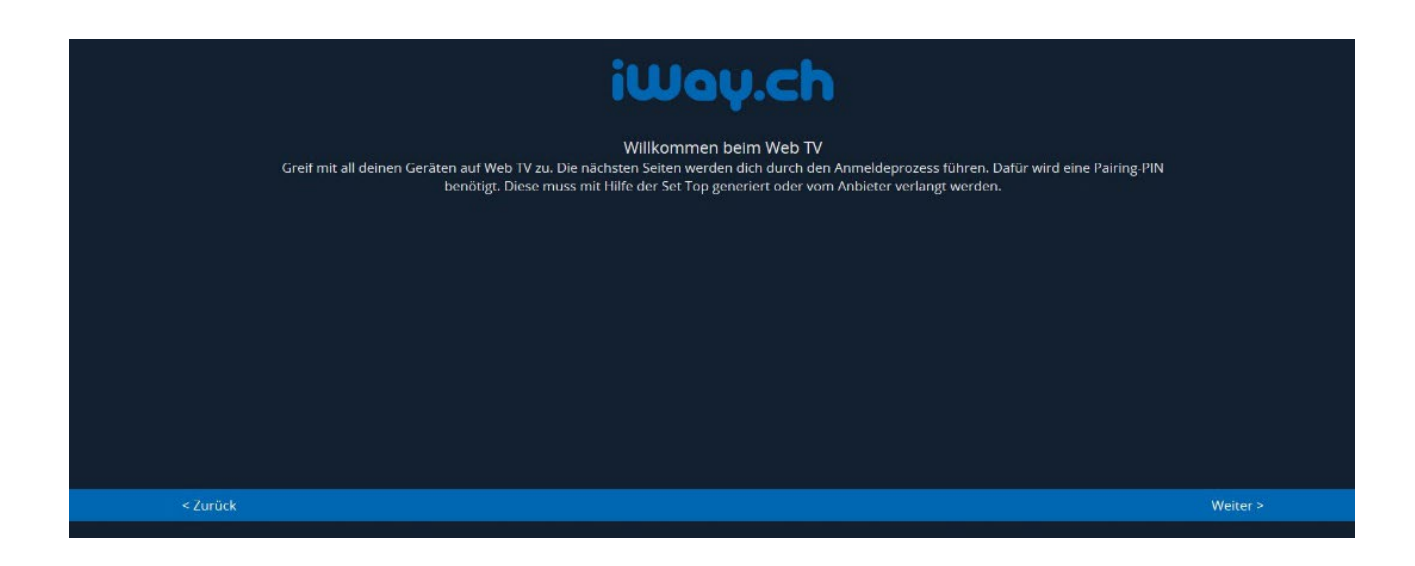

3. Befolgen Sie die Schritte weiter auf Ihrer Set Top Box

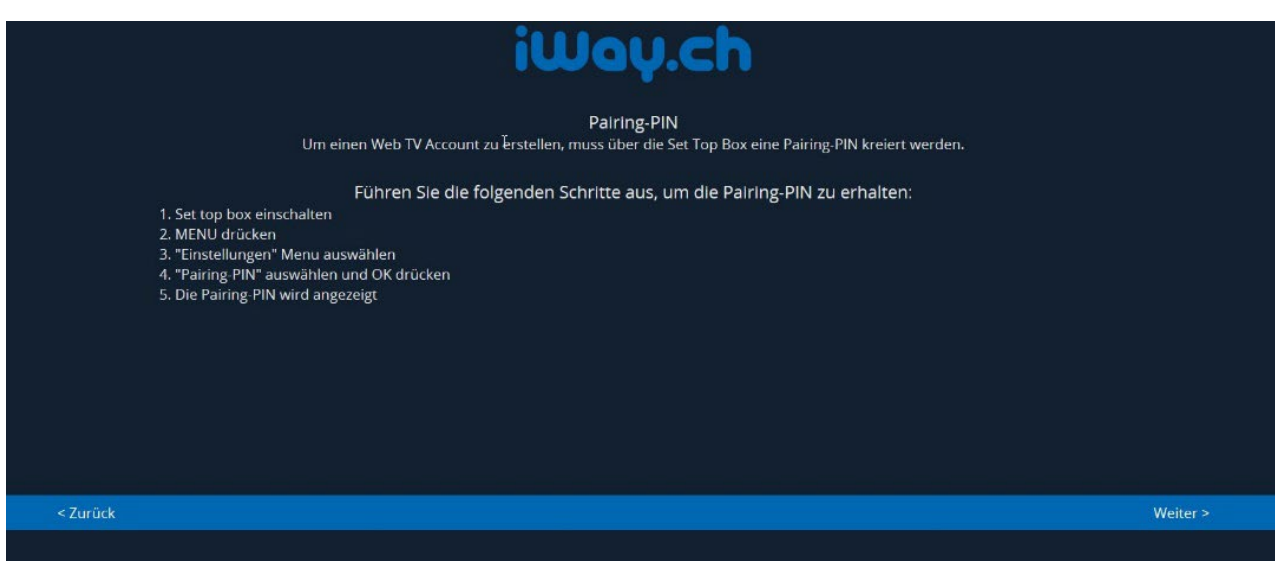

4. Im nächtsten Schritt bitte alle Felder ausfüllen und auf "Weiter" klicken

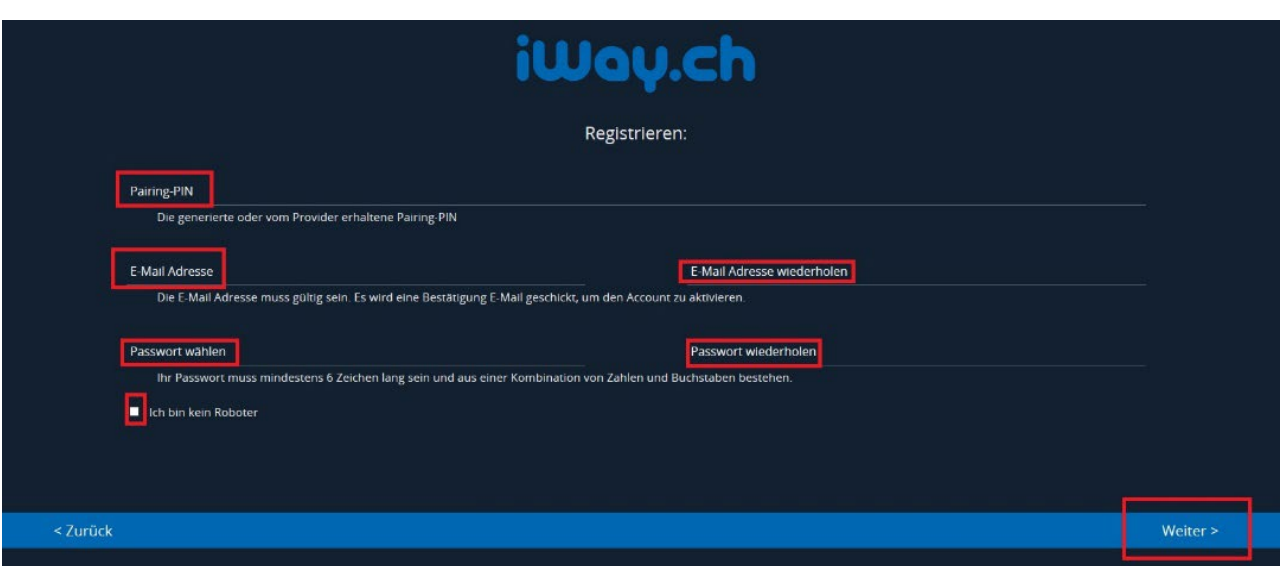

5. Nach der Registrierung erhalten Sie weitere Schritte per Email. Bitte bestätigen Sie alle Aufforderungen, bis die Registrierung abgeschlossen ist.

Somit haben Sie ein Konto erstellt und können ab sofort einloggen und das TV Erlebnis geniessen. Bei weiteren Fragen oder Problemen, kontaktieren Sie uns bitte per Email auf [support@iway.ch.](mailto:support@iway.ch.)